# Individuelle ProduktivarbeitSchulungs- & Temporär-Laptop Umgebung

Projektpräsentation

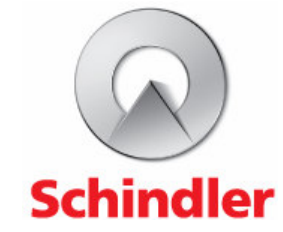

## Übersicht

#### –**Präsentation des Lehrbetriebs** (ca. 1 min)

- – **Projektbeschreibung** (ca. 2 min)
	- –Ausgangslage
	- וממחוזיגומו Laicatz Zielsetzungen
- $-$  Varmanan  $(22.0, 0.0)$  **Vorgehen** (ca. 8 min)
	- –Planung
	- $-$  Anglyce Analyse
	- RAQIICI Realisierung
	- –Test
- – **Projektauswertung** (ca. 4 min)
	- –Planungsdiskrepanz
	- Erfahrungen
	- Frkanntnico **Erkenntnisse**
- I IAMANETIAN **Demonstration** (ca. 5 min)
- –**Fragen**

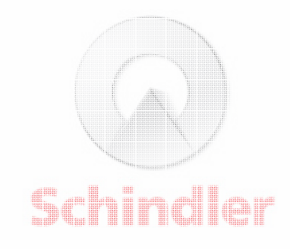

### Präsentation des Lehrbetriebs

- –**Eigenständige Konzerngesellschaft der Schindler Holding.**
- –**1972 gegründet.**
- – **Beschäftigt ca. 130 Mitarbeiter/Innen, darunter 8 Auszubildende.**
- – **Dienstleistungen im Gebiet der Informations- und Datenverarbeitung für den Schindler Konzern.**
	- –Hotline, Support, Engineering
	- –Netzwerk, Kommunikation
	- SAP
	- –Notes, Mail
	- Data Center, Backup
	- –**Security**

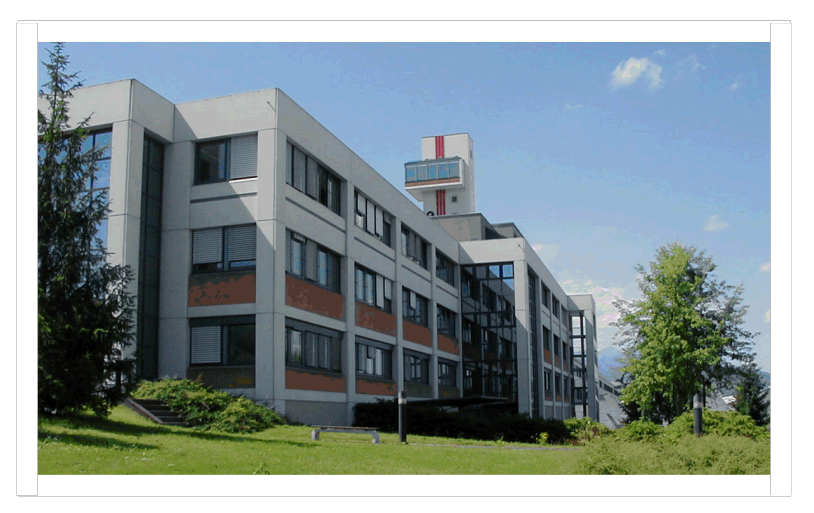

### Projektbeschreibung | Ausgangslage

- – **Schulungsraum: Teuere Raumkosten und veraltete Hardware.**
- – **Windows Unattended Setup zur Installation von Desktop Systemen.**
- –**MS-DOS als Preinstallation Environment.**
- –**Softwareverteilungsumgebung (Unity).**

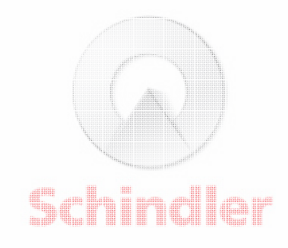

### Projektbeschreibung | Zielsetzungen

- –**Windows Setup für Schulungs- und Temporär-Einsätze.**
- – **Möglichkeit zur partiellen oder kompletten Neuinstallation eines Systems.**
- –**Möglichkeit zur Bereinigung von EDU-Benutzerkonten.**
- – **Software-Sets als Kompositionen von Anwendungen für eine bevorstehende Schulung.**
- **Grafische Benutzeroberfläche in englischer Sprache.**

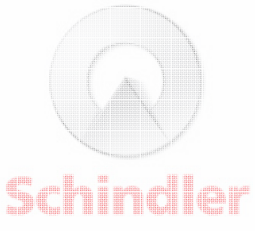

### Vorgehen | Planung

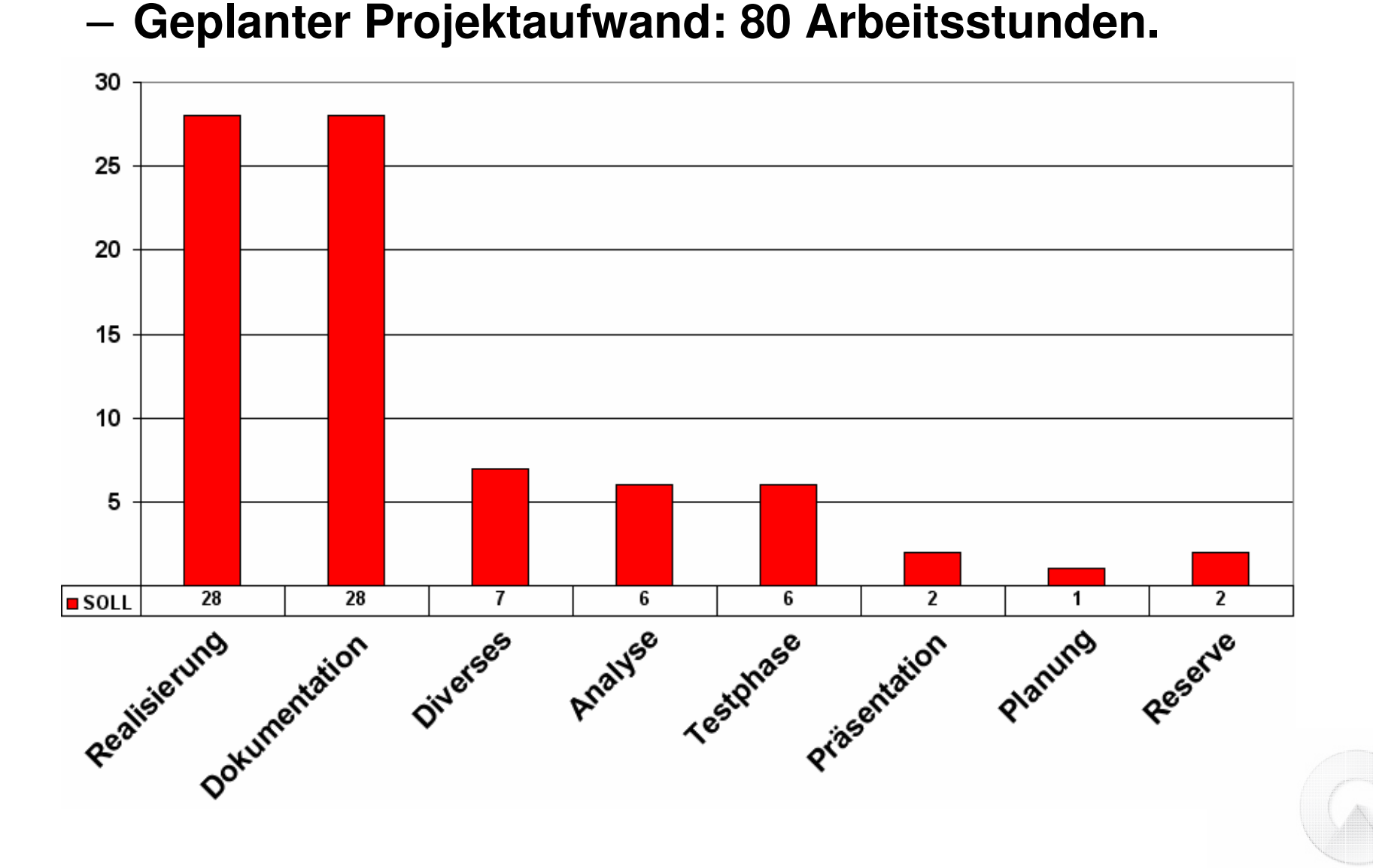

Schindler

### Vorgehen | Analyse

#### –**Analyse des Gesamtsystems.**

- –Informationsquellen lokalisieren.
- –Prozessfluss definieren.
- –Einschränkungen mit einbeziehen.
- – **Auftragsdivision.**
	- –Gesamtauftrag in Teilaufgaben dividieren.

#### –**Evaluationen von Produkten.**

- –Preinstallation Environments.
- –RAMDisk-Produkte.

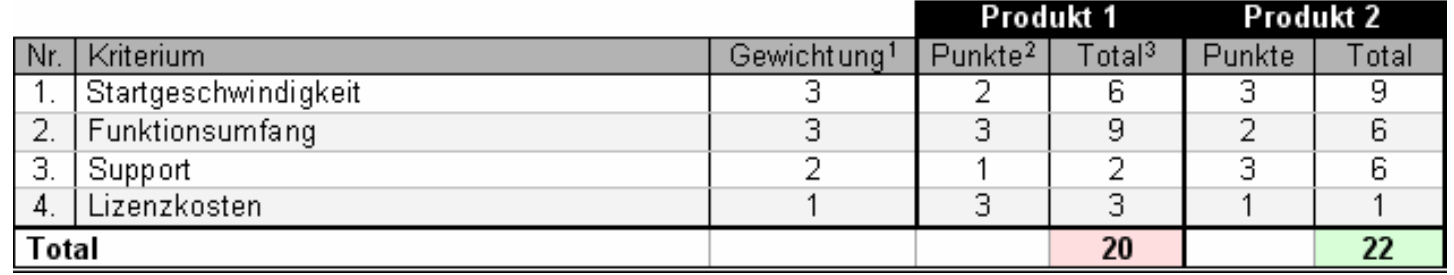

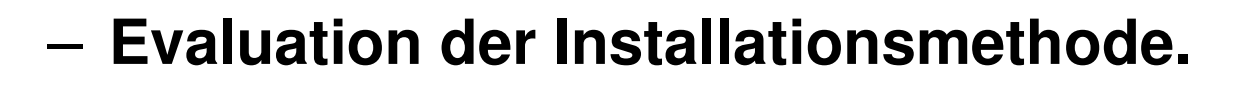

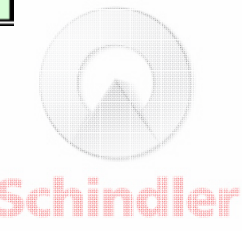

### Vorgehen | Realisierung

#### –**Entwicklung von Windows PE**

- –Zweiphasige Initialisierung von Windows PE durch "Factory Components".
- –Anpassung des Tastaturlayouts.
- –Integration einer RAMDisk.
- –Integration von NIC-Treiber.

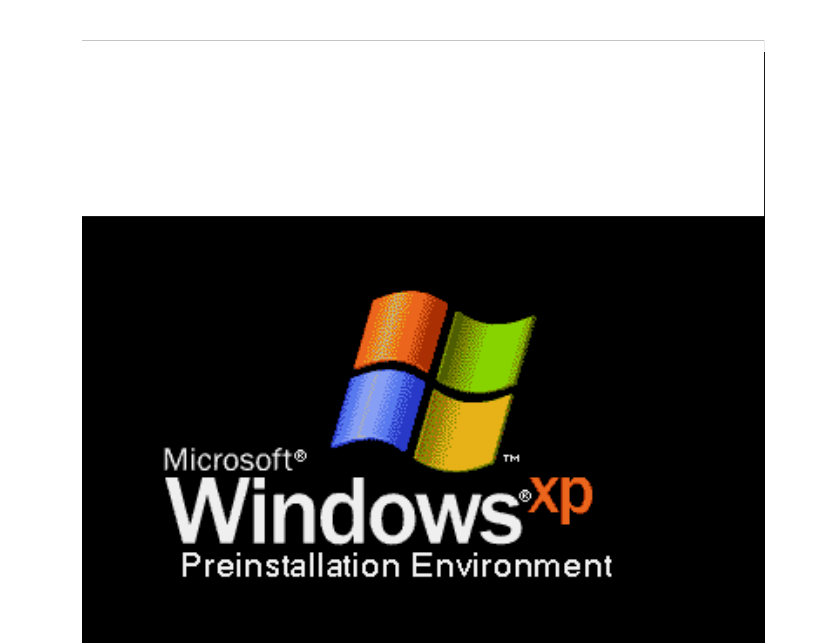

### Vorgehen | Realisierung

- – $-$  Anpassungen an HTA "Login Form".
	- –Integration in Windows PE.
	- –Schnittstelle zu Setup Assistant herstellen.
	- –Umgestaltung nach Schindler Standard.

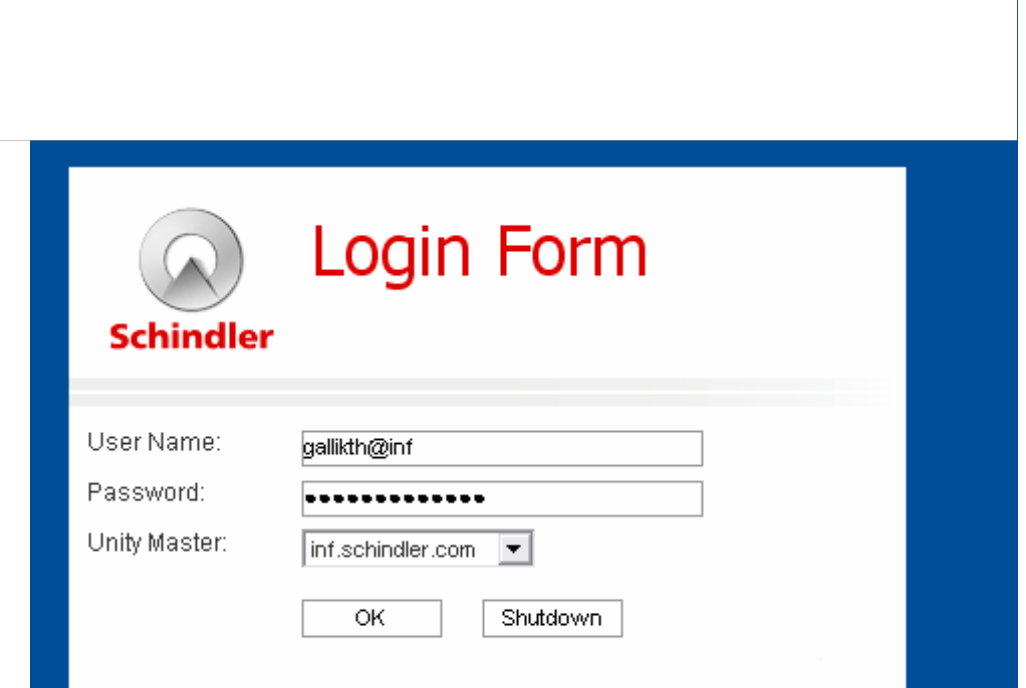

### Vorgehen | Realisierung

- –— Entwicklung der HTA "Setup Assistant".
	- – Funktionelle Anforderungen gemäss Projektauftrag entwickeln.
	- – Gestaltung der Benutzeroberflächenach Schindler Standard.
	- –Integration in Unity.

IPA Präsentation | Thomas Galliker | Seite 10

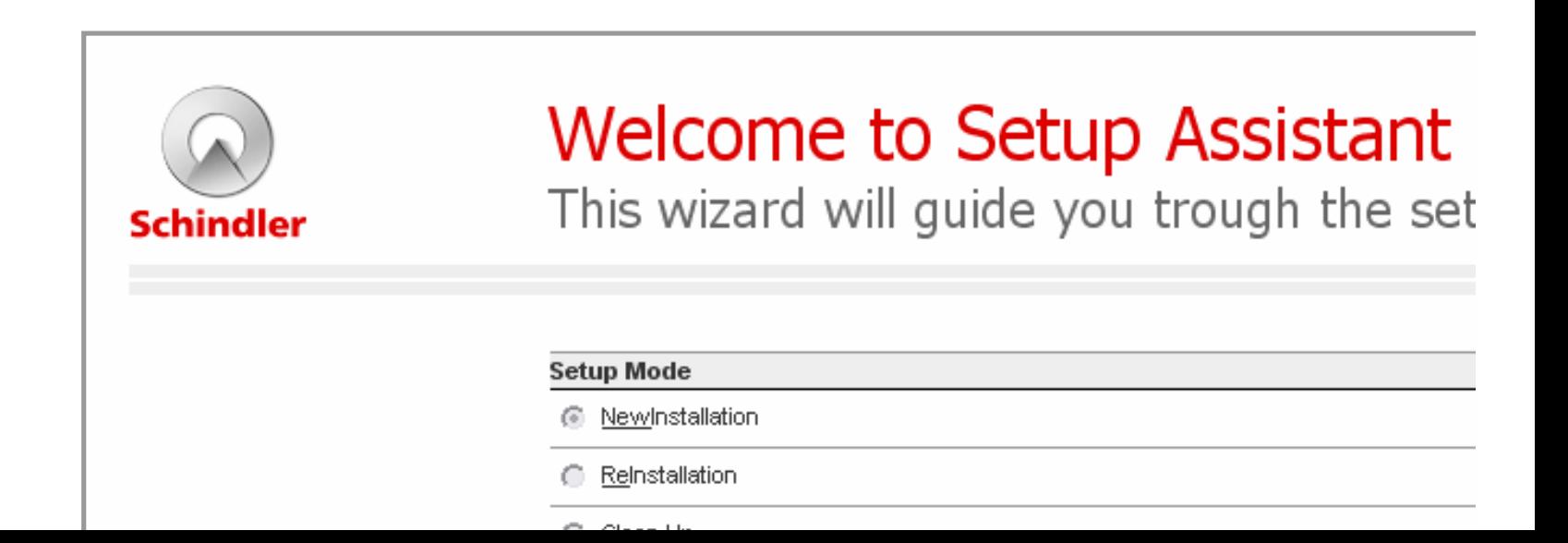

### Vorgehen | Test

#### –**Testserie 1: Entwicklertest**

- –Komponententest
- –**Integrationstest**
- –**Sicherheitstest**
- –**Systemtest**

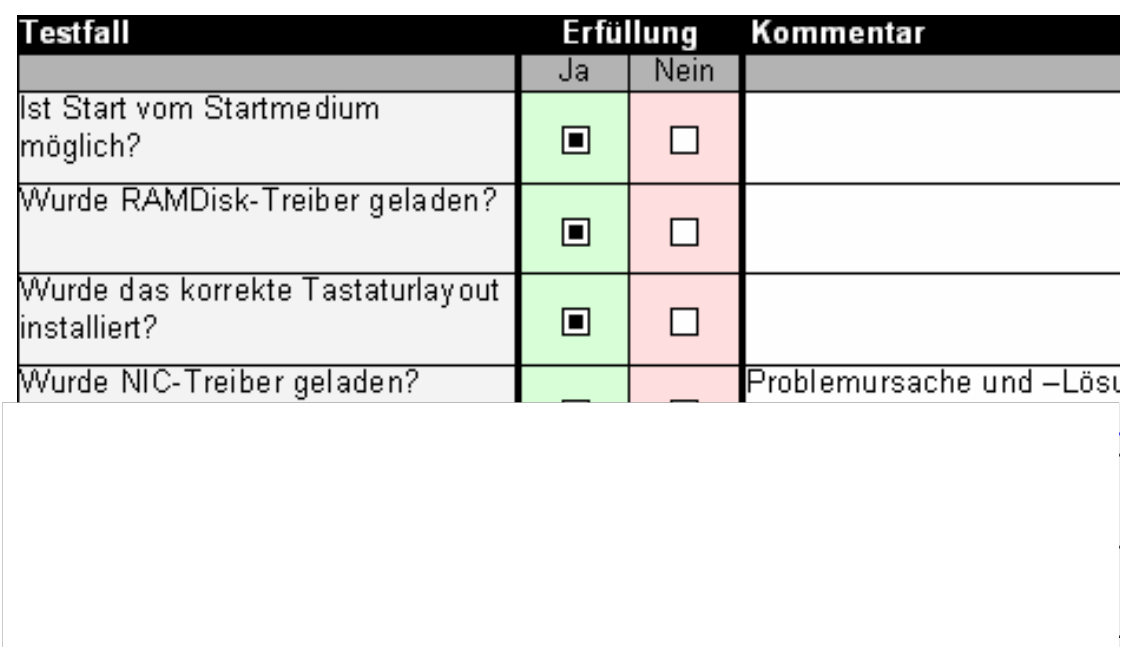

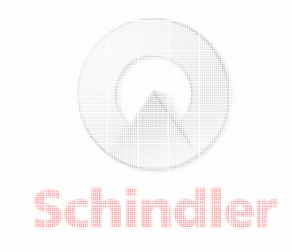

### Vorgehen | Test

#### –**Testserie 2: Benutzertest**

#### –**Systemtest**

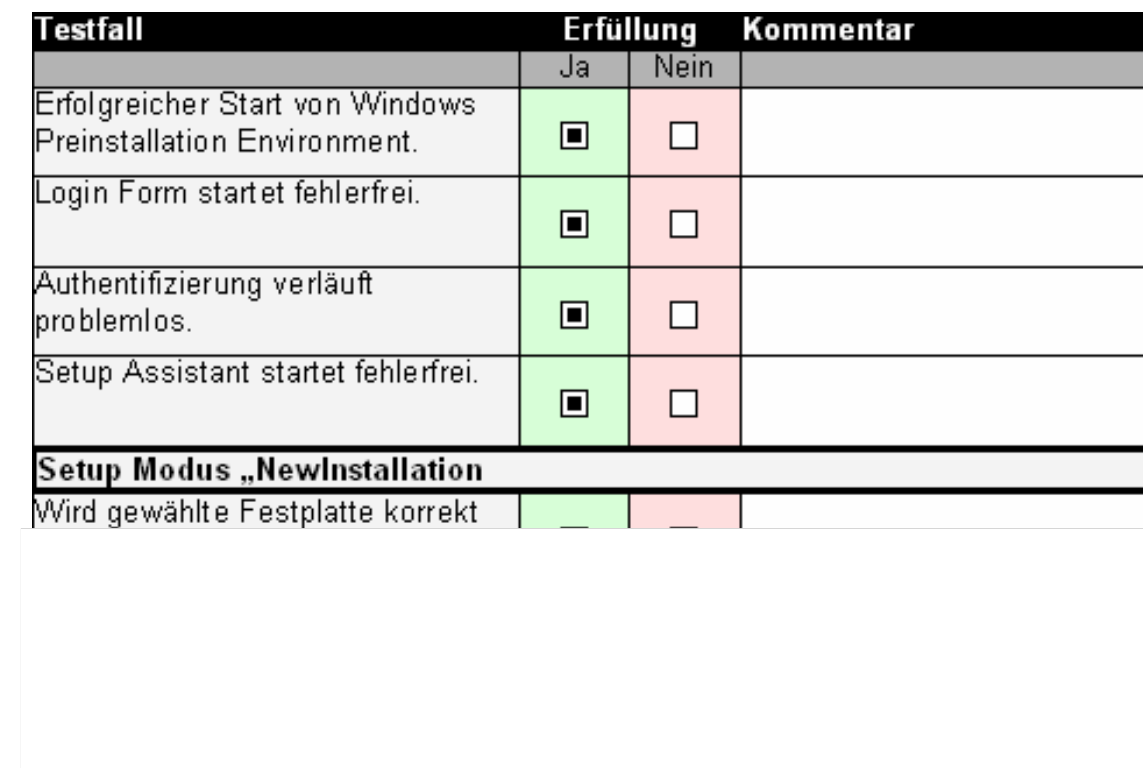

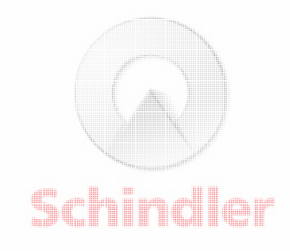

### Vorgehen | Test

#### –**Testserie 3: Akzeptanztest**

–Akzeptanztest durch den Auftraggeber.

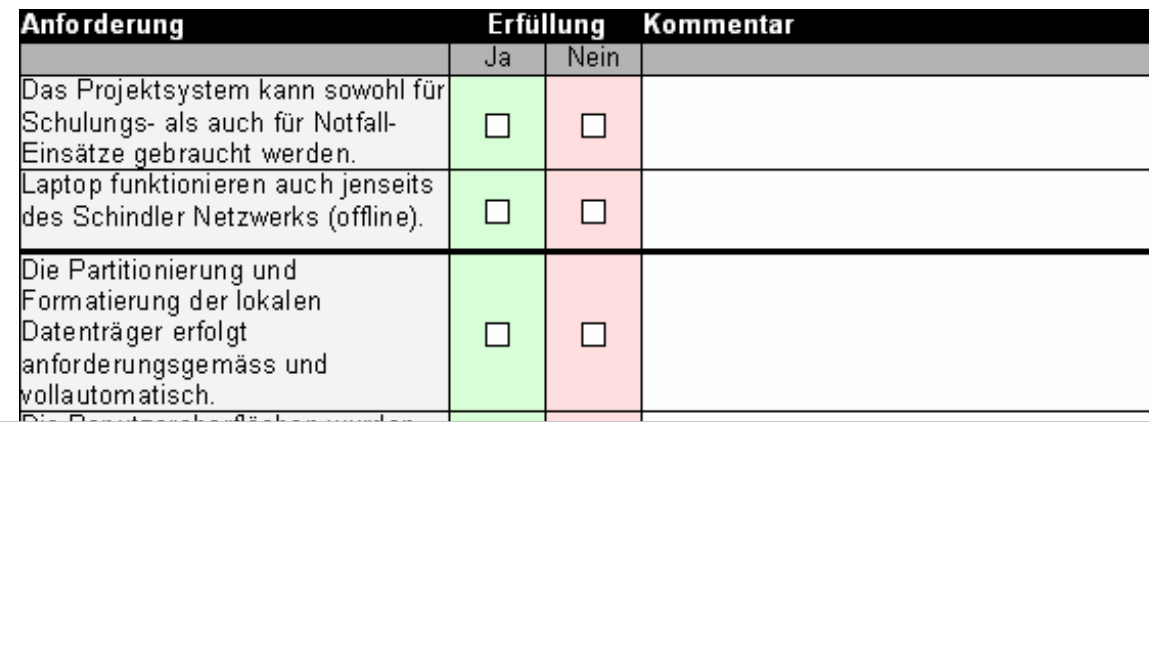

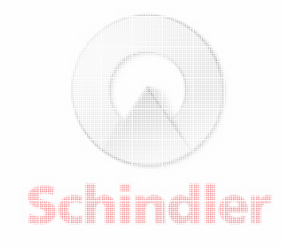

### Projektauswertung | Planungsdiskrepanz

#### –**Effektiver Projektaufwand: 84.77 Arbeitsstunden (+6%).**

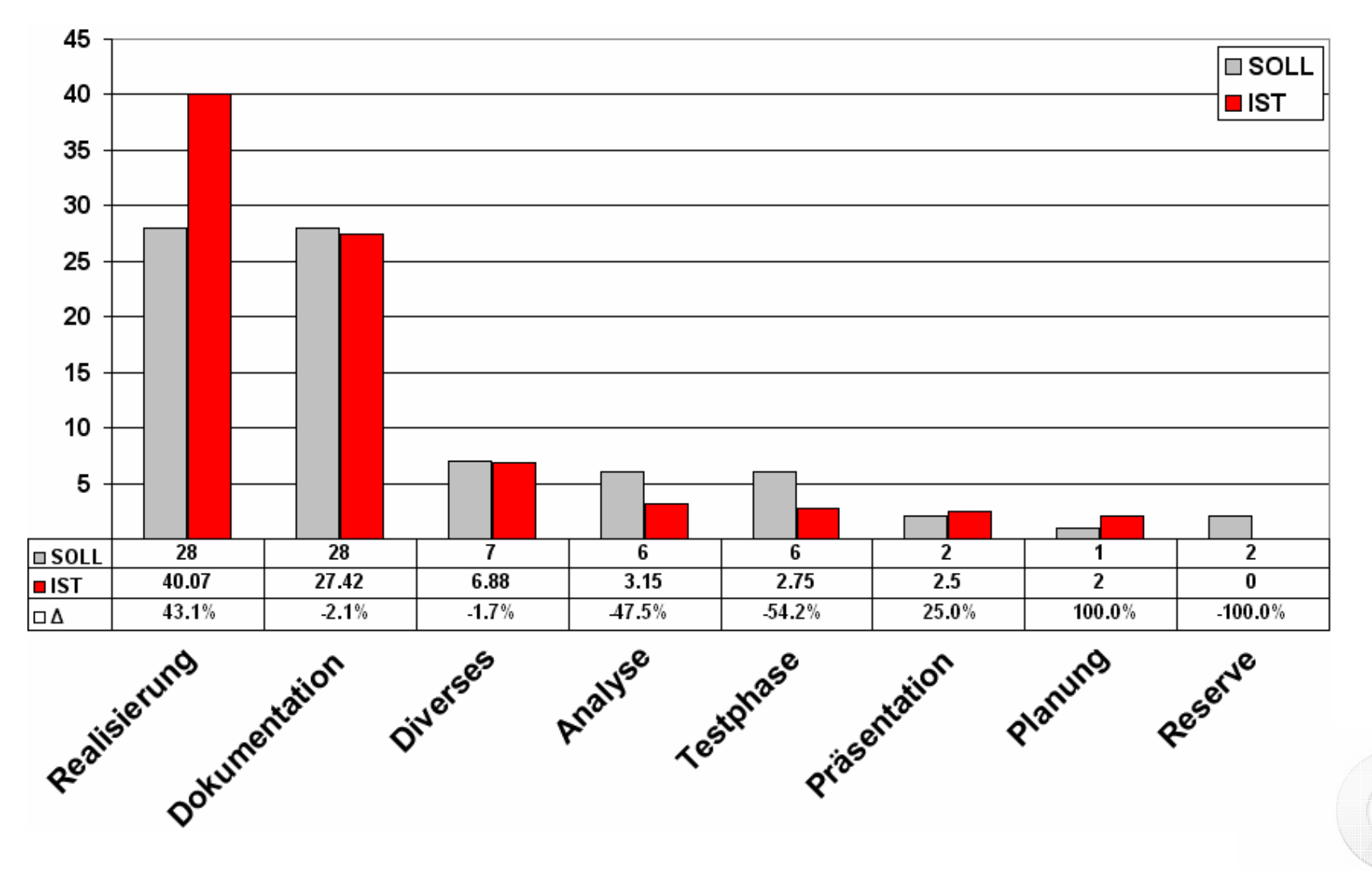

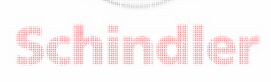

### Projektauswertung | Erfahrungen

- –**Vertiefen der VBScript/HTA Kenntnisse.**
- –**Vertiefen und anwenden von Systemkenntnissen.**
- –**Kundenanforderungen interpretieren und umsetzen.**
- –**Projektorientierte Problemlösung.**
- –**Neue Erfahrungen mit Projektdokumentationen.**
- –**Umgang mit stressigen Situationen.**
- **Verbessern der eigenen Präsentationstechnik.**

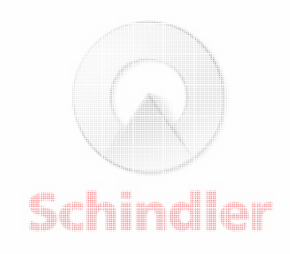

### Projektauswertung | Erkenntnisse

- – $-$  Sehr knapp kalkulierter Projektaufwand.
- – **Mögliche Verzögerungszeiten durch Abwarten von Kundeninformationen in Planung einbeziehen.**
- – **Die Evaluation der Installationsmethoden würde in 1 Jahr höchstwahrscheinlich ein anderes Ergebnis bringen.**

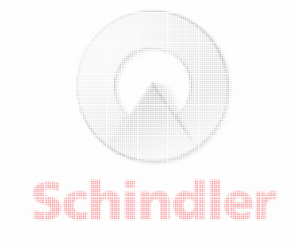

### Demonstration | Teil 1 von 3

- –**Starten des Systems mit Windows PE.**
- –**Initialisierung von Windows PE.**
- –— Starten der Anwendung "Login Form".

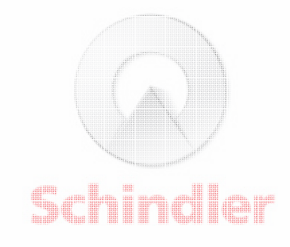

### Demonstration | Teil 2 von 3

- $-$  Starten des Systems mit Windows PE.
- **Initialisierung von Windows PE.**
- $-$  Starten der Anwendung "Login Form".
- –**Anmeldung via Login Form.**
- –**Starten von Setup Assistant.**
- –**Setup Modus "New Installation".**
- **Windows Setup.**
- **Unity**

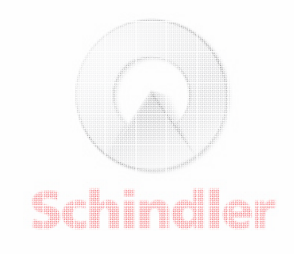

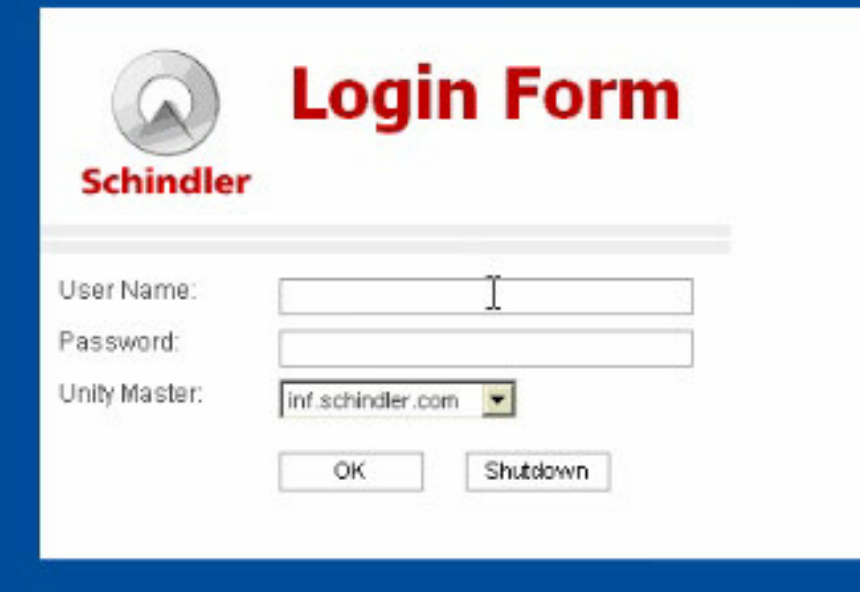

### Demonstration | Teil 3 von 3

- $-$  Starten des Systems mit Windows PE.
- **Initialisierung von Windows PE.**
- $-$  Starten der Anwendung "Login Form".
- **Anmeldung via Login Form.**
- –**Starten von Setup Assistant.**
- –**Setup Modus "Clean Up".**
- **Unity**

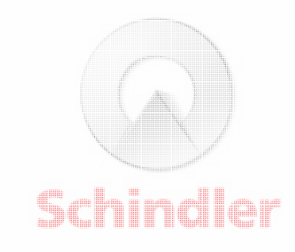

# Herzlichen Dank

für Ihre Aufmerksamkeit

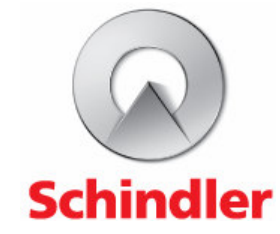